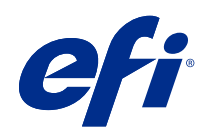

# 가변 데이터 인쇄 (FS350 및 이전 버전)

© 2020 Electronics For Imaging, Inc. 이 문서에 포함된 정보는 본 제품의 [법적 고지 사항]을 따릅니다.

2020 년 10 월 21 일

## 号차

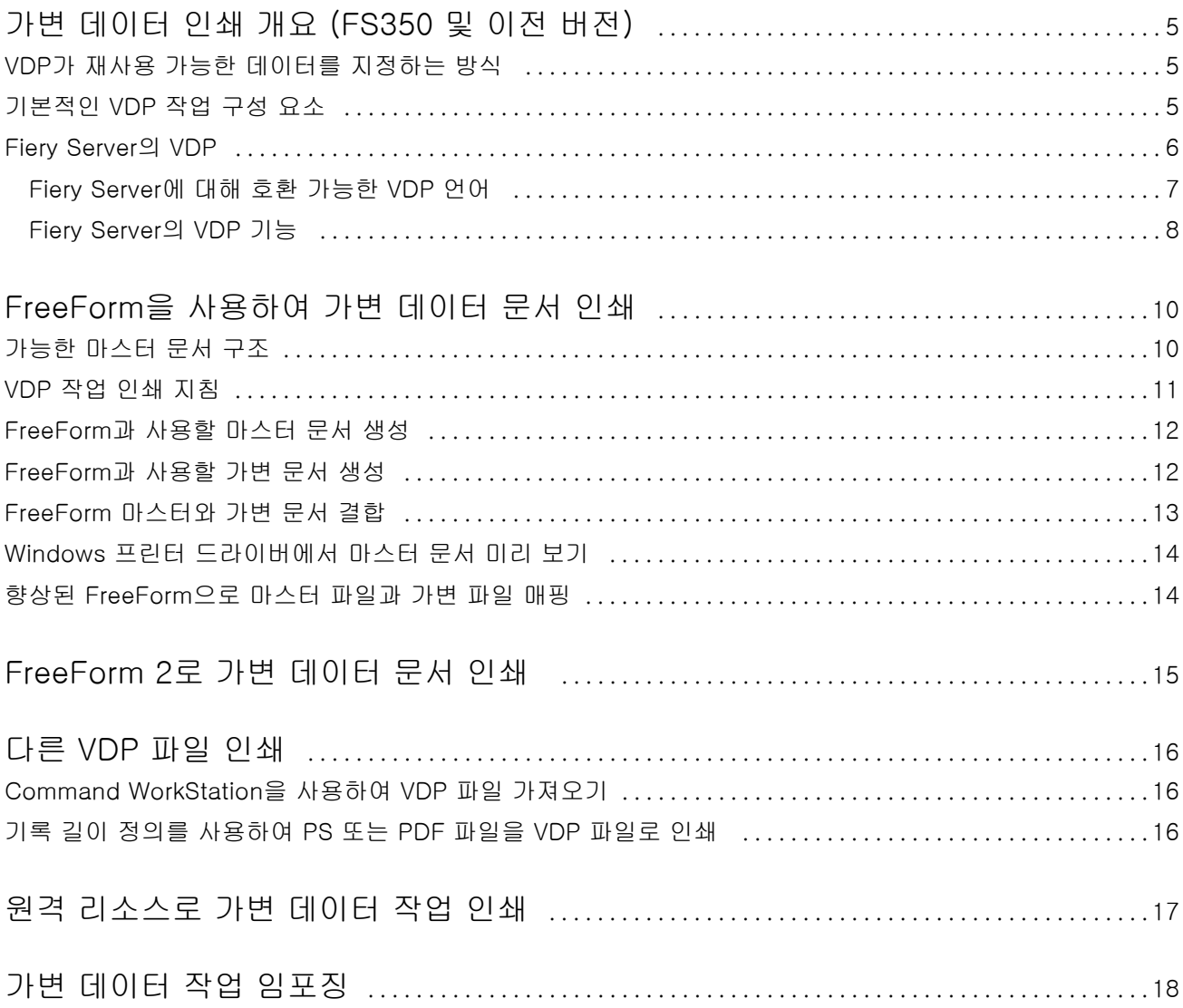

## <span id="page-3-0"></span>가변 데이터 인쇄 개요 (FS350 및 이전 버전)

가변 데이터 인쇄(VDP)에서는 문서 사본들에 공통되는 마스터 요소 세트와 사본마다 바뀌는 가변 요소 세트 가 결합됩니다.

가변 데이터 인쇄는 인쇄된 문서의 내용이 포함된 데이터베이스를 인쇄 장치에 연결하는 디지털 인쇄 기술을 사용합니다. 사용자 지정된 정보 전달 자료에는 데이터베이스에서의 내용 선택과 문서 내 해당 내용의 배치 를 지정하는 규칙이 포함됩니다.

따라서 이름으로 고객을 맞이하고 데이터베이스에서 가져온 그 밖의 개인 정보를 포함하는 브로슈어와 같이 개인 맞춤형 정보 전달 자료를 제작할 수 있습니다. 브로슈어 사본에서 바뀌지 않는 배경 요소, 그림 및 텍스 트 블록은 마스터 요소입니다. 고객의 이름과 기타 고객 개인 정보는 가변 요소입니다.

가장 간단한 형태로는 기본 메일 병합 목적으로 VDP를 사용할 수 있습니다. 하지만 이미지, 차트, 텍스트 및 기타 개체를 동적으로 조합하여 높은 수준으로 사용자 지정된 문서를 생성할 수도 있습니다.

### VDP가 재사용 가능한 데이터를 지정하는 방식

VDP 언어 내에서 재사용 가능한 언어를 지정하는 기술은 페이지 기반 또는 요소 기반입니다. 다음의 VDP 기술이 VDP 언어 내에서 재사용 가능한 데이터를 지정할 수 있는 방법을 설명합니다.

- **•** 페이지 기반 기술 전체 페이지를 기준으로 정적, 재사용 가능 데이터(마스터 요소)를 설명합니다. 각 페 이지 요소를 마스터 페이지라고 합니다. 페이지 기반 언어는 간단하고 예상 가능한 레이아웃에 적합합니 다. FreeForm은 페이지 기반 언어입니다.
- **•** 요소 기반 기술 요소 또는 개체를 기준으로 정적, 재사용 가능 데이터를 설명합니다. 요소 기반 기술을 사용하면 페이지 내 여러 개별 개체를 정적 요소나 가변 요소로 개별적으로 구분할 수 있습니다.

요소 기반 가변 데이터 작업은 이미지와 같은 재사용 가능 개체를 작업의 가변 요소로 사용합니다. 이러한 요소는 자주 액세스되므로 Fiery Server에 저장되고 그룹으로 숨겨집니다.

#### 기본적인 VDP 작업 구성 요소

기본적인 VDP 작업은 내용, 데이터베이스, 비즈니스 규칙, 레이아웃, VDP 어플리케이션 및 인쇄 장치를 사 용합니다.

<span id="page-4-0"></span>이러한 주요 구성 요소에는 다음 사항이 포함됩니다.

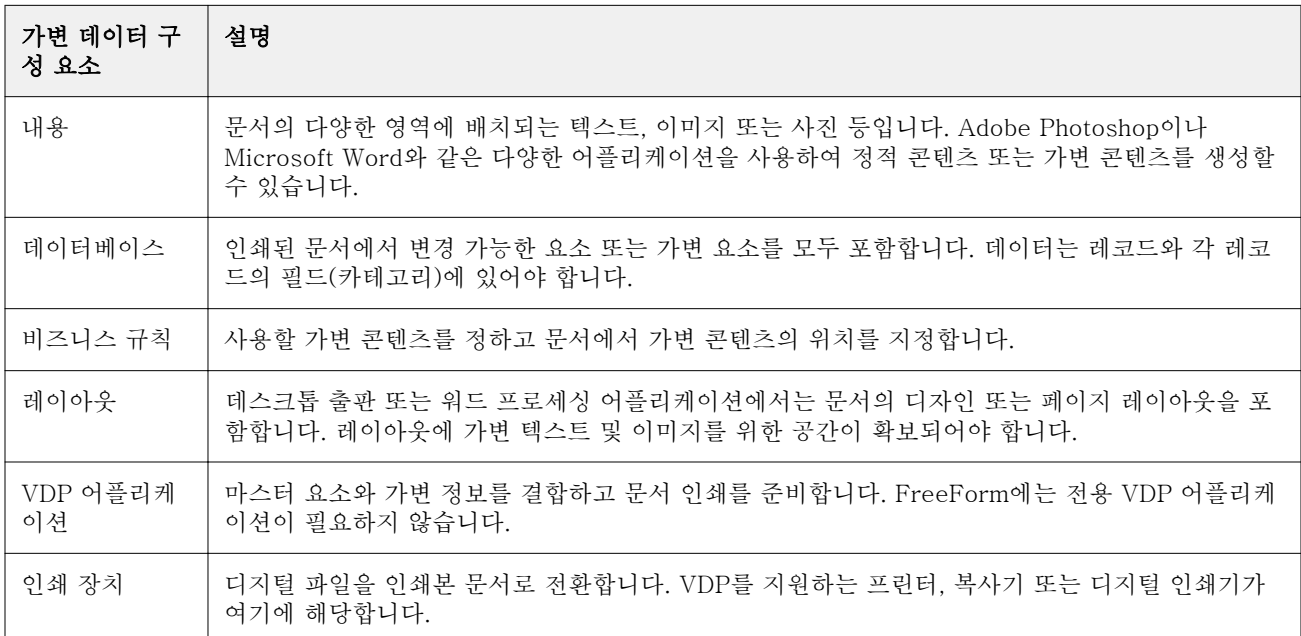

다음 다이어그램은 VDP 구성 요소를 보여 줍니다.

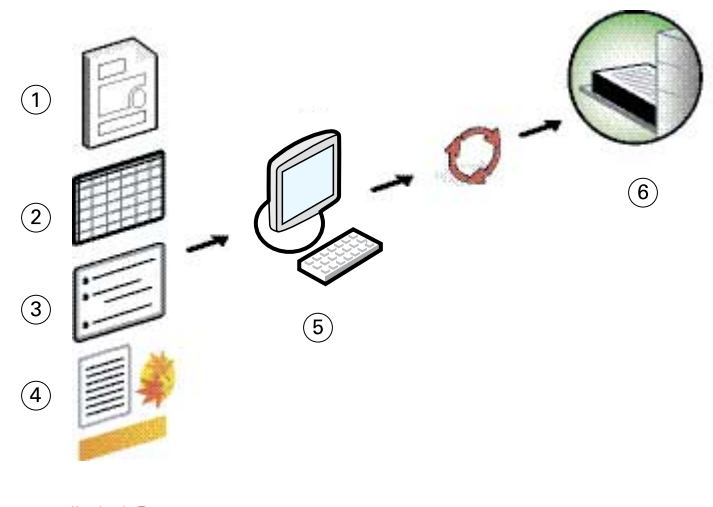

- 1 레이아웃
- 2 데이터베이스
- 3 비즈니스 규칙
- 4 내용
- 5 가변 데이터 어플리케이션
- 6 인쇄 장치

### <span id="page-5-0"></span>Fiery Server의 VDP

Fiery Server는 VDP 언어, 타사 VDP 응용 프로그램, Fiery Server 핵심 기능을 결합하여 많은 기존 워크플 로우에 통합합니다.

#### Fiery Server에 대해 호환 가능한 VDP 언어

Fiery Server를 사용하려면 호환 가능한 VDP 언어가 필요합니다.

다음의 VDP 언어들은 Fiery Server와 호환됩니다.

**•** FreeForm 및 FreeForm 2 - 재사용 가능한 데이터를 한 번만 처리하여 프린터의 작업 속도를 높여줍니 다.

FreeForm은 데스크탑 응용 프로그램 또는 컴퓨터 플랫폼에서 마스터 요소와 가변 데이터를 생성할 수 있습니다. 응용 프로그램 내에서 마스터 페이지에 1~100 사이 번호가 주어집니다. FreeForm 옵션은 드 라이버 및 작업 관리 도구에 있습니다

FreeForm 2에서는 여러 장의 마스터 페이지가 포함된 작업의 인쇄를 위한 규칙과 페이지 조건을 결정할 수 있습니다. 또한 데이터 스트림에서 각 기록의 경계를 정의할 수 있습니다. 다시 말해서 각 기록의 시작 및 끝 부분을 정의할 수 있습니다. FreeForm과 달리, FreeForm 2에는 특별히 FreeForm 2를 지원하는 VDP 응용 프로그램이 필요합니다.

**•** PPML - 프린터가 텍스트 요소와 그래픽 요소를 저장하고 필요에 따라 재사용할 수 있어 가변 데이터 작 업 인쇄 속도를 높여주는 업계 표준입니다.

Fiery Server는 zip으로 압축되거나 압축되지 않은 PPML 작업을 받아들입니다. 문서를 PPML 형식으로 인쇄하려면 PPML 형식과 호환되는 타사 소프트웨어 응용 프로그램을 사용하십시오. PPML 작업을 Fiery Server로 전송하거나 Command WorkStation 또는 Hot Folders에서 PPML 파일을 다운로드할 수 있습니다.

Fiery Server는 PPML 응용 프로그램에서 IMPOSITION 또는 PRINT\_LAYOUT 명령을 사용하여 생성 한 PPML 파일을 지원하지 않습니다. Command WorkStation에서 Fiery Impose를 사용하여 이러한 옵 션을 지정해야 합니다.

**•** Creo VPS(Variable Print Specification ) - Creo의 PostScript 언어 확장입니다. Creo VPS 파일은 헤 더 섹션과 소책자 섹션으로 구성됩니다. 헤더 섹션에는 전체 작업에 대한 글로벌 개체가 포함됩니다. 소책 자 섹션에는 맞춤화된 문서의 사본 하나가 포함됩니다. 페이지 요소는 Creo VPS 형식으로 정의된 재사용 가능 개체입니다. 모든 페이지 요소를 Creo VPS 파일에 포함시켜야 합니다.

인쇄하려면 Creo VPS 데이터 스트림을 도출하는 응용 프로그램이 있어야 합니다. Command WorkStation 또는 Hot Folders를 사용하여 Creo VPS 파일을 다운로드할 수 있습니다.

**•** Xerox VIPP(Variable Data Intelligent PostScript Printware)는 Xerox에서 개발한 독점 페이지 설명 언어입니다. 문서를 Xerox VIPP 형식으로 인쇄하려면 Xerox VIPP 형식과 호환되는 타사 응용 프로그램 을 사용하십시오. Command WorkStation또는 Hot Folders를 사용하여 Xerox VIPP 파일을 다운로드하 거나 Xerox VIPP 작업을 전송하십시오.

<span id="page-6-0"></span>**•** PDF/VT(Portable Document Format/Variable Transitional) - PDF 기술 기반의 Adobe 형식입니다. PDF/VT를 사용하면 가변 데이터 및 트랜잭션 인쇄를 위한 안정적인 문서 교환이 가능합니다. 트랜잭션 문서에는 청구 정보와 마케팅 정보가 포함된 송장, 명세서 및 문서 등이 있습니다.

VDP 응용 프로그램은 페이지, 기록, 기록 메타데이터별 페이지가 포함된 PDF/VT 파일을 생성합니다. 이 러한 PDF/VT 파일을 Fiery Server로 가져옵니다. PDF/VT 파일은 PostScript 또는 APPE를 통해 처리 가능하며 페이지, 기록, 기록별 페이지를 표시할 수 있습니다. PDF/VT는 개체 기반 기술을 사용합니다.

**•** 기록 길이 정의를 켜짐으로 설정했을 때 PS 및 PDF 파일 - 작업 속성에서 기록 길이 정의를 선택하면 PS 또는 PDF 파일을 가변 데이터 작업처럼 처리할 수 있습니다. 이 옵션을 선택하면 가변 데이터 처리에 대 한 고정 하위 세트 길이를 정의할 수 있습니다.

VDP 및 빠른 문서 병합 작업에도 기록 길이 정의 옵션을 사용할 수 있습니다.

#### Fiery Server의 VDP 기능

Fiery Server의 가변 데이터 지원 기능(예: Fiery Impose와 혼합 용지)을 사용하여 사용자 지정 레이아웃을 생성하고 다양한 용지 및 마감 옵션을 가변 데이터 작업에 적용할 수 있습니다.

또한 VDP 리소스를 사용하여 가변 데이터 작업의 재사용 가능 개체를 관리할 수도 있습니다.

#### VDP 임포지션과 Fiery Impose

Fiery Server는 다양한 VDP 언어에 대해 Fiery Impose의 VDP 임포지션과 호환됩니다.

- **•** FreeForm 및 FreeForm 2 가변 데이터 작업
- **•** PPML
- **•** Creo VPS
- **•** Xerox VIPP
- **•** PDF/VT
- **•** 기록 길이 정의를 선택했을 때 PS 및 PDF 파일

#### VDP 임포지션과 Hot Folders

가변 데이터 작업을 Fiery Server로 제출할 때 Hot Folders를 사용하여 가변 데이터 작업을 임포징할 수 있 습니다. Hot Folders 응용 프로그램에서 특정 Hot Folder에 대한 적절한 VDP 임포지션 템플릿을 설정해야 합니다.

#### VDP와 혼합 용지

모든 VDP 작업에 혼합 용지 설정을 적용할 수 있습니다. 혼합 용지 설정을 사용할 때 Fiery Server는 각 가 변 데이터 기록을 별도 작업으로 인식합니다. 임포징하지 않은 VDP 작업의 경우, Fiery 서버는 모든 VDP 작 업의 기록에 혼합 용지 설정을 적용합니다.

#### VDP 리소스

재사용 가능 개체는 가변 요소가 포함된 가변 데이터 작업을 위해 Fiery Server로 다운로드해야 하는 필수 이미지입니다. 이러한 재사용 가능 개체는 Fiery Server에 저장되고 그룹으로 숨겨집니다.

#### 가변 데이터 인쇄 (FS350 및 이전 버전) 가변 데이터 인쇄 개요 (FS350 및 이전 버전)  $\vert$  9

Command WorkStation에서 사용할 수 있는 VDP 리소스 기능은 재사용 가능한 개체 목록을 나타내므로 개 체를 삭제하거나 향후 가변 데이터 작업을 위해 남겨둘 수 있습니다. VDP 리소스는 다음 VDP 언어와 호환됩 니다.

- **•** FreeForm
- **•** PPML
- **•** Creo VPS
- **•** Xerox VIPP
- **•** PDF/VT

## <span id="page-8-0"></span>FreeForm을 사용하여 가변 데이터 문서 인쇄

FreeForm 기술을 통해 인쇄 옵션을 사용하여 마스터 문서를 정의하고 Fiery Server로 전송되는 가변 데이 터 작업에 해당 문서를 할당할 수 있습니다.

FreeForm VDP는 작업의 마스터 요소 데이터를 Fiery Server로 전송하고 가변 요소 데이터와 별개로 이를 래스터화합니다. 마스터 요소 데이터는 Fiery Server에 래스터화된 형태의 FreeForm 마스터로 저장되며, 필요할 때 여러 가변 요소 데이터 세트와 함께 사용할 수 있습니다. FreeForm 마스터 작업은 사전 처리되어 Fiery Server에 저장됨에 따라 가변 요소 데이터만 처리하면 되므로 작업의 총 처리 시간이 감축됩니다.

일상적으로 다른 데이터와 결합되는 고정 요소 데이터에 대해 FreeForm 마스터를 사용할 수 있습니다. 예를 들어 편지지 템플릿을 FreeForm 마스터로 저장하고 다양한 편지 내용(가변 요소 데이터)에 사용할 수 있습 니다.

FreeForm에서는 모든 응용 프로그램이나 다른 응용 프로그램, 컴퓨터 플랫폼을 사용하여 마스터 및 가변 문 서를 생성할 수 있습니다. 마스터 문서를 생성하려면 페이지 레이아웃 또는 그래픽 응용 프로그램을 사용합 니다. 가변 문서를 생성하려면 메일 병합 기능이 있는 워드 프로세싱 응용 프로그램, 스크립팅을 지원하는 페 이지 레이아웃 응용 프로그램 또는 데이터베이스 응용 프로그램을 사용합니다.

마스터 생성 및 마스터 사용 인쇄 옵션으로 FreeForm 기능을 제어할 수 있습니다. 작업을 전송할 때 프린터 드라이버에서 이러한 옵션을 직접 설정하거나, 운영자에게 Command WorkStation에서 작업 우선적으로 해 당 옵션을 설정하도록 요청합니다. 처리된 마스터 문서는 Command WorkStation의 장치 센터에 있는 VDP 리소스에 나타납니다. Fiery Server에 저장된 모든 FreeForm 마스터도 Command WorkStation을 통해 모 니터링하고 관리할 수 있습니다.

FreeForm으로 가변 데이터 작업을 인쇄할 때, 마스터 문서를 생성하고 가변 문서를 생성한 다음 마지막으로 FreeForm을 사용하여 마스터 파일과 가변 파일을 결합합니다.

지원되는 가변 데이터 언어 및 기능에 대한 자세한 정보는 [인쇄]를 참조하십시오.

### 가능한 마스터 문서 구조

마스터 문서에 여러 페이지가 포함될 수 있습니다. 가변 문서를 인쇄하고 여러 페이지가 포함된 FreeForm 마스터를 지정하는 경우, 마스터 페이지가 가변 페이지와 순환 방식으로 결합됩니다.

예를 들어 2 페이지 마스터를 사용할 경우, 가변 문서의 1, 2 페이지가 마스터 문서의 1, 2 페이지와 결합됩니 다. 계속해서 가변 문서의 3, 4 페이지가 마스터 문서의 1, 2 페이지에 결합됩니다. 이러한 결합 방식이 가변 문서의 각 후속 페이지 세트에 대해 계속됩니다.

#### <span id="page-9-0"></span>그림 1: 2 페이지 마스터를 사용하여 결합된 문서

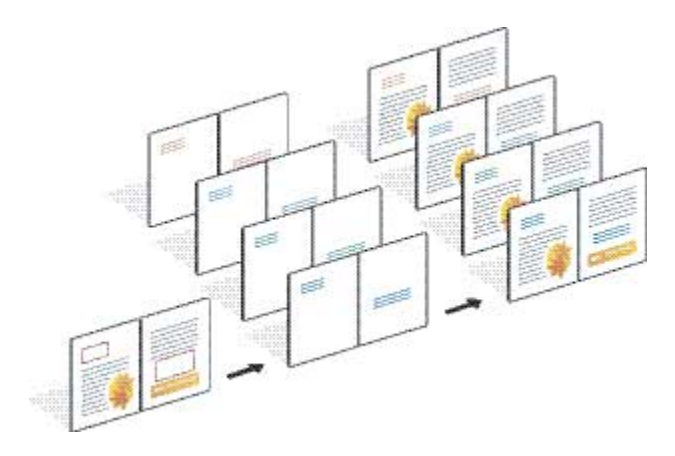

### VDP 작업 인쇄 지침

이 섹션에서는 가변 데이터 작업을 올바르게 인쇄하기 위한 몇 가지 권장 사항을 제공합니다.

- **•** 관리자나 운영자에게 FreeForm 마스터 번호를 할당하는 방법을 문의하십시오.
- **•** 동일한 작업에 마스터 사용 옵션과 마스터 생성 옵션을 지정할 수 없습니다.
- **•** 단일 페이지 FreeForm 마스터는 단면 출력으로 제한됩니다. 단일 페이지 FreeForm 마스터를 양면으로 인쇄할 수 없습니다.
- **•** 가변 인쇄 작업을 직접 연결로 전송하지 마십시오. 가변 데이터 작업을 직접 연결로 전송하면 작업이 처리 되지 않습니다.
- **•** 메모 및 지침 필드를 사용하여 작업에 대한 지침을 운영자에게 전달합니다.
- **•** 설명이 포함된 고유한 이름을 작업에 할당합니다. 단, 다음과 같은 제한 사항이 적용됩니다.
	- 마스터 생성 및 마스터 사용 옵션에는 | , /, \, \*, ?, ", ', `, ;, <, >, 또는 특수 제어 문자를 사용할 수 없 습니다.
	- **•** FreeForm 2 마스터 이름은 "form" 또는 "formU"로 시작할 수 없습니다.
	- **•** FreeForm 2 마스터 이름의 문자 길이는 64자를 초과할 수 없습니다.
- **•** FreeForm을 사용할 때 다음과 같은 제한 사항을 고려하십시오.
	- **•** 마스터 파일과 가변 파일은 동일한 용지 크기 및 방향 설정을 사용해야 합니다. 혼합 용지를 적용할 때 에도 각 작업은 단일 용지 크기로 제한해야 합니다.
	- **•** 가변 데이터 파일의 마감 옵션과 용지 트레이가 마스터 작업 설정에 선택된 것과 다른 경우, 전자가 마 스터 작업 설정보다 우선시됩니다.
	- **•** FreeForm만이 마스터 생성 및 마스터 사용 설정을 지원합니다.
- **•** 임포징된 작업(.dbp)을 FreeForm 작업 유형에 대한 마스터로 지정할 수 없습니다.
- **•** FreeForm 및 FreeForm 2에 대한 가변 데이터 파일만 임포징해야 합니다.
- **•** FreeForm 2 작업에는 VDP 임포지션 및 기록 기준 마감에 사용하기 위해 응용 프로그램에 의해 생성된 기록 경계 설정이 필요합니다.

### <span id="page-10-0"></span>FreeForm과 사용할 마스터 문서 생성

FreeForm을 사용하기 전에 개별 요소를 위한 공간을 확보하여 결합된 문서의 레이아웃이 될 마스터 문서와 가변 문서를 생성해야 합니다.

- **1** 선택하는 응용 프로그램에서 마스터 레이아웃을 지정합니다.
- **2** 가변 요소를 위한 공간을 남겨두면서 마스터 요소(바뀌지 않는 텍스트 및 그래픽)를 하나 이상의 페이지에 정렬합니다.

그림 2: 마스터 문서

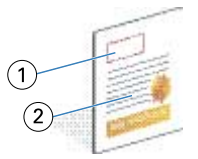

- 1 가변 요소를 위한 공간
- 2 바뀌지 않는 마스터 요소
- **3** 파일을 저장합니다.

### FreeForm과 사용할 가변 문서 생성

가변 문서를 생성하려면 메일 병합 기능을 제공하는 데스크탑 출판 응용 프로그램, 데이터베이스 응용 프로 그램 또는 스크립팅을 지원하는 페이지 레이아웃 응용 프로그램이 필요합니다.

응용 프로그램은 목록 또는 데이터베이스로부터 정보를 얻어 마스터 정보를 허용하도록 설계된 기존 문서에 해당 정보를 병합합니다. 각 응용 프로그램에는 이 기능을 위한 서로 다른 컨트롤이 있습니다.

- **1** 지원되는 응용 프로그램에서 마스터 문서의 레이아웃을 따르는 가변 문서를 생성합니다.
- **2** 문서의 해당 위치에 가변 정보를 추가합니다.

참고: 가변 문서에는 마스터 페이지 문서와 동일한 수의 페이지가 있어야 합니다. 예를 들어 마스터 문서 의 기록 길이가 4페이지인 경우 모든 가변 문서의 기록 길이는 4페이지여야 합니다. 필요한 경우 향상된 FreeForm을 사용하여 가변 문서의 마지막 기록에 빈 페이지를 추가할 수 있습니다.

<span id="page-11-0"></span>그림 3: 가변 문서

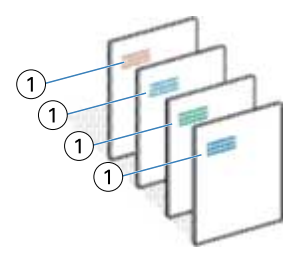

1 가변 요소

**3** 파일을 저장합니다.

### FreeForm 마스터와 가변 문서 결합

Fiery Server는 이전에 처리된 FreeForm 마스터와 가변 문서의 래스터 데이터를 결합하여 새 래스터 데이 터 파일을 생성합니다.

가변 문서를 Fiery Server로 인쇄할 때 마스터 사용 인쇄 옵션으로 마스터 문서에서 생성된 FreeForm 마스 터를 지정합니다. 마스터 문서를 전송할 때 FreeForm 마스터 번호를 설정하거나 운영자가 지정하는 번호를 사용할 수 있습니다.

**1** 생성한 마스터 파일을 Fiery Server로 인쇄합니다 (마스터 생성 인쇄 옵션을 FreeForm 마스터 번호 중 하나로 설정함).

참고: 또한 마스터 생성 옵션을 없음으로 설정하고 Command WorkStation의 대체값을 사용하여 이 작업 에서 FreeForm 마스터를 생성할 수 있습니다.

- **2** 가변 데이터와 병합하기 전에 확인하기 위해 FreeForm 마스터를 인쇄하려면 파일이 Fiery Server로 전 송된 후 마스터 인쇄 기능을 활성화합니다.
- **3** 마스터 사용 인쇄 옵션을 해당 FreeForm 마스터 번호로 설정한 상태로 생성한 가변 문서를 Fiery Server 로 인쇄합니다.
- **4** 원하는 경우 다음 중 한 가지 방법으로 작업 미리 보기를 수행합니다.
	- **•** 마스터 페이지를 미리 보려면 프린터 드라이버에서 마스터 미리 보기를 클릭하여 마스터 페이지의 저해 상도 이미지를 생성합니다.
	- **•** 작업을 인쇄하기 전에 미리 보기에서 작업을 확인하려면 작업을 처리 및 대기합니다.

그림 4: 결합된 문서

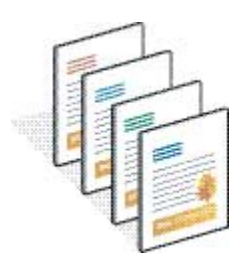

### <span id="page-12-0"></span>Windows 프린터 드라이버에서 마스터 문서 미리 보기

마스터 문서를 생성한 후, Windows 프린터 드라이버에서 미리 보고 FreeForm을 사용하여 인쇄할 때 마스 터 문서를 편리하게 선택할 수 있습니다.

마스터 생성 및 마스터 사용 옵션에 FreeForm 마스터 번호와 이름이 나타납니다.

- **1** 응용 프로그램에서 인쇄를 선택합니다.
- **2** 프린터로 Fiery Server를 선택하고 속성을 클릭합니다.
- **3** Fiery 인쇄 탭을 클릭합니다.
- **4** VDP 아이콘을 클릭합니다.
- **5** 업데이트를 클릭하여 Fiery Server에서 FreeForm 마스터 이름 목록을 검색합니다.

참고: FreeForm 마스터 이름 목록을 검색하려면 양방향 통신을 활성화해야 합니다.

**6** 마스터 사용 옵션에서 미리 보려는 마스터 문서를 선택하고 마스터 미리 보기를 클릭합니다.

### 향상된 FreeForm으로 마스터 파일과 가변 파일 매핑

향상된 FreeForm를 사용하면 마스터 및 가변 파일을 사용자 정의 순서로 매핑할 수 있으므로 원하는 병합 출력을 얻기 위해 빈 페이지를 추가할 필요가 없습니다. (FreeForm에는 항상 고정된 페이지 순서가 있음) 마스터의 페이지를 가변 문서의 페이지에 매핑할 수 있습니다. 마스터는 최종 문서보다 많은 수의 페이지를 포함할 수 있습니다. 또한 가변 문서의 기록 길이와 마스터의 총 페이지 수가 일치할 필요는 없습니다.

- **1** FreeForm 작업을 선택하고 동작 > 속성을 선택합니다.
- **2** 작업 속성에서 VDP 탭을 클릭합니다.
- **3** 마스터 사용에서 FreeForm 마스터를 선택합니다.

참고: FreeForm 마스터를 선택할 때 작업에 사용되는 마스터 페이지 수를 알고 있어야 합니다.

- **4** 향상된 FreeForm 활성화를 선택하고 매핑 정의를 클릭합니다.
- **5** 기록별 가변 페이지에 작업의 기록당 페이지 수를 입력합니다.
- **6** 마스터 페이지를 미리 보려면 미리보기 마스터를 클릭합니다.
- **7** 마감할 기록별 총 페이지에 작업의 모든 마스터 및 가변이 병합된 후의 기록 길이를 입력한 다음 계속을 클릭합니다.
- **8** 가변 페이지 열의 각 페이지를 마스터 페이지 열의 마스터 페이지에 매핑합니다.
- **9** 가변 페이지에 할당되지 않은 마스터 페이지의 경우, 위쪽 및 아래쪽 화살표를 클릭하여 페이지의 순서를 정렬합니다.

## <span id="page-13-0"></span>FreeForm 2로 가변 데이터 문서 인쇄

FreeForm 2는 FreeForm의 기능을 확장합니다. FreeForm 2를 지원하는 타사 인쇄 응용 프로그램과 FreeForm을 사용하여 여러 페이지의 마스터를 생성함으로써 문서의 맞춤형 조정과 사용자 지정과 더 구체 적으로 수행할 수 있습니다.

다른 응용 프로그램에서 생성된 마스터를 사용한 다음, FreeForm 2를 지원하는 타사 응용 프로그램을 사용 하여 디자인과 데이터베이스 정보를 결합할 수 있습니다.

FreeForm 2와 타사 VDP 응용 프로그램을 사용하여 개별 마스터 페이지에 대한 규칙을 결정하는 페이지 조 건을 지정할 수 있습니다. 각 마스터 페이지에서 "if" 및 "then" 문으로 설명되는 이러한 규칙을 통해 마스터 파일 내 페이지를 건너뛰거나 인쇄할 수 있습니다.

또한 FreeForm 2에서는 해당 가변 데이터 작업이 성공적으로 처리 및 인쇄된 후 Fiery Server에서 지정한 FreeForm 마스터를 삭제할 수도 있습니다. FreeForm 마스터 지우기를 지원하는 타사 응용 프로그램에서 이 기능을 설정할 수 있습니다.

- **1** FreeForm 2를 지원하는 타사 VDP 응용 프로그램에서 가변 문서를 엽니다.
- **2** 가변 문서를 전송할 때 FreeForm 2를 선택합니다.
- **3** 문서를 인쇄합니다.

## <span id="page-14-0"></span>다른 VDP 파일 인쇄

타사 VDP 응용 프로그램을 사용하여 작업의 마스터 및 가변 요소를 설계한 다음 호환되는 파일 형식을 사용 하여 응용 프로그램에서 Fiery Server로 작업을 인쇄할 수 있습니다.

Fiery Server는 여러 VDP 언어와 호환됩니다. [Fiery Server에 대해 호환 가능한 VDP 언어\(](#page-5-0)7페이지)의 내 용을 참조하십시오.

Command WorkStation을 사용하여 VDP 파일 가져오기

Command WorkStation을 사용하여 VDP 파일을 가져올 수 있습니다.

- **1** 파일 > 작업 가져오기를 클릭합니다.
- **2** 추가를 클릭하고 추가할 파일의 위치로 이동한 다음, 열기를 클릭합니다.
- **3** 다음을 사용하여 가져오기에서 Fiery Server에 현재 공개된 서버 프리셋 및 가상 프린터 목록에서 선택합 니다.
- **4** 기본 동작에서 파일을 가져올 인쇄 대기열을 선택합니다.

다음을 사용하여 가져오기 옵션으로 가상 프린터를 선택하면 가상 프린터와 관련된 동작이 사용되므로 기 본 아이콘이 흐리게 표시됩니다.

참고: 마스터 요소의 재처리 기능을 사용하려면 가변 데이터 작업을 인쇄 또는 보류 대기열로 보내야 합니 다. 가변 데이터 작업을 직접 연결로 전송하면 작업이 처리되지 않습니다.

### 기록 길이 정의를 사용하여 PS 또는 PDF 파일을 VDP 파일로 인쇄

기록 길이 정의를 선택하면 하위 세트 길이를 정의하고 파일에 기록 기준 마감을 활성화할 수 있습니다. Command WorkStation가 작업 센터에 있는 기록의 수와 기록 당 페이지 수를 보여줍니다.

참고: VDP 및 빠른 문서 병합 작업에도 기록 길이 정의 옵션을 사용할 수 있습니다.

- **1** PS 또는 PDF 파일을 Command WorkStation으로 가져온 다음 작업을 선택하고 동작 > 속성을 클릭합니 다.
- **2** VDP 탭을 클릭하고 기록 길이 정의 옵션을 선택합니다.
- **3** 기록별 페이지에서 고정 마스터 길이(페이지 수)를 지정하여 전체 작업이 아닌 모든 마감을 기록에 적용합 니다.

## <span id="page-15-0"></span>원격 리소스로 가변 데이터 작업 인쇄

파일 검색 경로를 통해 이미지와 글꼴 등의 원격 가변 데이터 리소스를 저장할 공유 위치를 지정할 수 있습니 다. Fiery Server는 지정된 위치에 있는 모든 필요한 리소스에 액세스하고 자동으로 모든 필요한 리소스를 검색합니다.

경로 위치를 알고 있는 경우 작업별로 외부 리소스를 검색할 수도 있습니다. 작업을 인쇄하기 전에 파일 검색 경로를 설정하십시오. 파일 검색 경로에 허용되는 VDP 언어는 다음과 같습니다.

- **•** Creo VPS
- **•** VIPP
- **•** PPML

Fiery Server의 원격 리소스를 검색하려면 구성에서 원격 네트워크 컴퓨터에 대한 파일 검색 경로를 입력해 야 합니다. [구성 도움말]을 참조하십시오.

참고: Fiery Server가 작업에 대한 재사용 가능한 개체를 찾을 수 없는 경우 작업이 처리되지 않습니다. 올바 른 파일 검색 경로를 입력했는지 확인하십시오.

- **1** VDP 언어를 지원하는 타사 응용 프로그램을 사용하여 Creo VPS, VIPP 또는 PPML 작업을 Fiery Server로 제출합니다.
- **2** Command WorkStation에서 Creo VPS, VIPP 또는 PPML 작업을 선택한 다음, 동작 > 작업 속성을 선택 합니다.
- **3** VDP 탭을 클릭하고 파일 검색 경로 위치를 입력합니다.
- **4** Creo VPS, VIPP 또는 PPML 작업을 처리합니다.

## <span id="page-16-0"></span>가변 데이터 작업 임포징

Fiery Server에 지원되는 경우 Fiery Impose를 사용하여 FreeForm과 FreeForm 2 작업뿐만 아니라 다른 호환되는 가변 데이터 언어를 사용하는 작업을 임포징할 수 있습니다.

가변 데이터 작업을 임포징할 때 단일 기록 임포지션 구성 또는 다중 기록 임포지션 구성을 선택할 수 있습니 다.

또는 Hot Folders를 사용하여 가변 데이터 작업을 임포징할 수도 있습니다.